# 2.80.2 Release Notes

# Contents

# Overview

What's New?

COMPanion is pleased to announce the release of KeepnTrack 2.80.2. This is a major release offering improved performance, reliability, and new features.

#### **Operators are now People**

Operators have been moved to Person Management and are distinguishable from visitors and other "users" by their Security Group; this simplifies management while improving security and functionality.

## **Enhanced Security**

KeepnTrack now offers Security Groups with additional control over permissions for both the default and administrator-defined security levels.

#### **Self-Service**

A completely new and dedicated self-service interface; with bilingual English and Spanish support and streamlined capabilities that focus specifically on the requirements for self-service stations.

#### **Workstation Management**

Many settings previously located under Operator Permissions have been moved to Workstation Management (formerly Hardware Management). Each of your stations may now be individually configured for specific functionality, independent of the permissions for the currently logged in operator.

## **Volunteer Application**

The volunteer application has been updated to be bilingual and and now offers Spanish language support.

# Reports, Utilities, Exports, and Imports

These tools have been relocated, sporting brand new, simplified interfaces. In addition, Exports are now independent of Reports.

# **New and Improved Badges**

KeepnTrack now gives you more choice by offering five new color-coded security badge labels. However, our conventional all-yellow badges will continue to work now and in the future. Please click here for more information.

#### **Special Considerations**

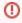

This update absolutely **requires** that operators be aware of the upcoming changes. You will need to review several settings specific to your system and individual workstations prior to using KeepnTrack as usual the first time after the update.

Please review the following for a list of things to consider prior to this update:

# **New Self-Service Kiosk**

Familiarize yourself with the new Self-Service Kiosk and make sure you know how to configure and access it. Please note that the previous ability to run an Attended Kiosk in a self-service mode is no longer available.

#### Review New Workstation Management for all Kiosks (configure as needed)

Since operators are now people, Kiosk settings are no longer customized or configured by the permissions of the Operator who is currently logged in. Each Kiosk now has it's own configurable Workstation Management settings; these need to be reviewed and reconfigured for each Attended and Self-Service Kiosk on a station-by-station basis. This means that one Self-Service Kiosk machine could have scanners enabled while an entirely different one has scanners disabled.

## **Reconfigure 2D Scanners**

Due to changes in the Self-Service Kiosk, you must reconfigure any 2D scanners that you'd like to use with KeepnTrack. You can do this by simply scanning the appropriate configuration barcodes found HERE.

## **Review New Security**

All of your existing operators have now been moved to people and approximately assigned one of KeepnTrack's new default Security Groups. Review each Security Group to ensure that they are configured to meet your needs.

# Review All Operators (ensure they are properly configured)

Next, review each of your existing operators to make certain that they were transitioned with the security groups you'd expect. If you previously had an operator with a corresponding person record, you may have two records for this person after the transition. KeepnTrack requires a unique person record in order to sign in to the Kiosk and reliably track history. This is a good time to audit your operator records to weed out any duplicate records.

# **Review FTP Imports**

The FTP Import preferences have been relocated to the new Imports modules. If you had existing FTP imports configured, you will need to review their updated configuration status and make adjustments as necessary.

# New Reports, Utilities, Exports, and Imports

Familiarize yourself with the new Reports, Utilities, Exports, and Imports and make sure you know how to access and use them.